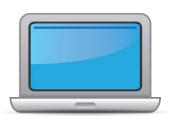

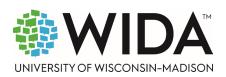

This state checklist is a guide for personnel involved in administering <u>ACCESS for ELLs</u> Online, and includes unique steps related to Kindergarten and Alternate ACCESS assessments. The checklist highlights all tasks that need to be completed **before**, **during**, and **after** testing within a school or district and uses color to indicate who typically completes those tasks in your state. This checklist has been customized for your state. The state-specific clarification column contains guidance that your state education agency expects you to follow as you prepare for and administer the test.

|                        | S                                       | tate-specific informat                                          | on                                          |  |  |  |
|------------------------|-----------------------------------------|-----------------------------------------------------------------|---------------------------------------------|--|--|--|
| Test delivery mode     | Online                                  | <b>Testing Window</b>                                           | January 27, 2025 – March 7, 2025            |  |  |  |
| WIDA member page       | Wida.wisc.edu/memberships/consortium/i  | d                                                               |                                             |  |  |  |
|                        |                                         | Online Resources                                                |                                             |  |  |  |
| Training Courses (logi | in to Secure Portal required)           | ACCESS for ELLs                                                 | Interpretive Guide for Score Reports        |  |  |  |
| • Online ACCESS for E  | ELLs: Administration                    | • WIDA Alternate                                                | ACCESS Interpretive Guide for Score Reports |  |  |  |
| • Alternate ACCESS: A  | Administration and Scoring              | Technology Resources                                            |                                             |  |  |  |
| • Kindergarten ACCES   | SS for ELLs: Administration and Scoring | Accessibility and Accommodations Resources                      |                                             |  |  |  |
|                        |                                         | • Q&A Webinar Li                                                | nks and Recordings                          |  |  |  |
| Course Resources:      |                                         |                                                                 |                                             |  |  |  |
| • ACCESS Online, Kind  | dergarten ACCESS, Alternate ACCESS      | For more state-specific resources, visit your WIDA member page. |                                             |  |  |  |
|                        |                                         | Checklist Key                                                   |                                             |  |  |  |
| District Toot Coor     | disatos (DTC) task                      | Kindergarten A                                                  | pplies to Kindergarten ACCESS only          |  |  |  |
| District Test Coord    |                                         | Alternate Applies to Alternate ACCESS only                      |                                             |  |  |  |
| ELPA/School Coor       | dinator (SC) task                       |                                                                 | •                                           |  |  |  |
| Test Admin/Proct       | or (TA) task                            |                                                                 |                                             |  |  |  |
| 1                      |                                         |                                                                 |                                             |  |  |  |

© 2024 Board of Regents of the University of Wisconsin System. All rights reserved.

Last Updated: 1/7/2025

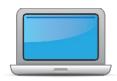

| DTC | SC | TA | Task                                                                                   | State-specific Clarification                                                                                                    | <b>✓</b> |
|-----|----|----|----------------------------------------------------------------------------------------|----------------------------------------------------------------------------------------------------|----------|
| x   | x  | X  | Determine which ACCESS for ELLs assessment(s) you are responsible for administering.   | Districts/Charters are advised to log into the English Learner  Management System at various times throughout the year to verify ELs who are eligible to receive English language support services. All identified ELs (EL Status of L1, LE, EW) are mandated (Idaho Code: 08.02.03.111.04) to test during the ACCESS for ELLs test window.                                                                                                    |          |
| x   | x  |    | Communicate roles, responsibilities, and training requirements to test administrators. | District and School Test Coordinators are responsible for ensuring that Test Administrators (TA) complete required annual trainings and certifications, in addition to understanding additional testing requirements (i.e. identifying and reporting test incidences including irregularities and improprieties).                                                                                                    |          |
| x   | x  | x  | Review training requirements based on your role.                                       | <ul> <li>Qualifying Test Administrators are:</li> <li>employed in a district;</li> <li>approved by the district's Title III or District Test Coordinator;</li> <li>trained and certified annually (July 1 – June 30)         <ul> <li>Completed in the WIDA Secure Portal;</li> </ul> </li> <li>to sign Idaho SDE Assessment Confidentiality Agreement and provide the signed document to the District Test Coordinator.</li> <li>District Test Coordinators are required to:</li> <li>complete training and certification modules annually for each ACCESS for ELLs mode of administration that is given within the district;</li> <li>ensure to keep a record of TAs annual trainings and certifications;         <ul> <li>See Certification Report within the WIDA Secure Portal</li> </ul> </li> </ul> |          |

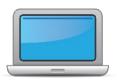

| DTC | SC | TA | Task                                                                                                    | State-specific Clarification                                                                                                    | ✓ |                                                                                                    |  |
|-----|----|----|----------------------------------------------------------------------------------------------------|----------------------------------------------------------------------------------------------------|---|----------------------------------------------------------------------------------------------------|--|
|     |    |    |                                                                                                    | Both the Non-Disclosure and User Agreement (NDUA) and the <u>Idaho</u> <u>SDE Assessment Confidentiality Agreement</u> are required to be signed by all staff who handle or view ACCESS for ELLs secure test material (physical and/or digital).                                                                                            |   |                                                                                                    |  |
|     |    |    |                                                                                                    | WIDA Secure Portal                                                                                                    |   |                                                                                                    |  |
|     |    |    |                                                                                                    | <b>New District Test Coordinators</b> (DTC) contact the Idaho SDE ELPA Coordinator to verify their role and request an account be created. New DTCS should be ready to provide a valid school or district code and a district email address. Contact (208) 332-6909 or <a href="mailto:abennett@sde.idaho.gov">abennett@sde.idaho.gov</a> . |   |                                                                                                    |  |
| x   | х  | х  | Log in to your <u>WIDA account</u> and agree to the Non-Disclosure and User Agreement (NDUA) that appears automatically upon first                                                                                                    | <ul> <li>The DTC is responsible for creating new WIDA Secure Portal<br/>accounts for district Test Administrators.</li> </ul>                                                                                                    |   |                                                                                                    |  |
|     |    |    | login.                                                                                                    | Test Administrators                                                                                                    |   |                                                                                                    |  |
|     |    |    |                                                                                                    |                                                                                                    |   | Contact DTC to obtain a WIDA Secure Portal account. If the DTC is unavailable, contact the WIDA Client Services Center at (866) 276-7735 or <a href="help@wida.us">help@wida.us</a> . A representative can assist with setting up a Test Administrator account. Be ready to provide a valid school or district email address. |  |
|     |    |    |                                                                                                    | Technology Coordinators                                                                                                    |   |                                                                                                    |  |
|     |    |    | Contact the DTC to obtain an account. If the DTC is unavailable, contact the WIDA Client Services Center at (866) 276-7735 or <a href="mailto:help@wida.us">help@wida.us</a> . A representative can assist with setting up an IT Coordinator account. |                                                                                                    |   |                                                                                                    |  |

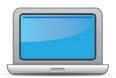

| DTC | SC | TA | Task                                                                                                    | State-specific Clarification                                                                                                    | ✓ |
|-----|----|----|----------------------------------------------------------------------------------------------------|----------------------------------------------------------------------------------------------------|---|
| x   | x  | x  | Log in to <u>WIDA AMS</u> and agree to security terms that appear automatically at first login.  New for 2024-25: Learn about this year's enhancements to WIDA AMS Test Management, Test Monitoring, and Reporting Services by viewing the <u>WIDA AMS and DRC Technical Enhancements for 2024-2025</u> webinar recording in the WIDA Secure Portal. | WIDA Assessment Management System (WIDA AMS)  District Test Coordinators contact the Idaho ELPA Coordinator or DRC Customer Service to request a WIDA Assessment Management System (AMS) account.  New users who require a WIDA AMS account, including Test Administrators and Technology Coordinators, may contact the District Test Coordinator or DRC at <a href="wida@datarecognitioncorp.com">wida@datarecognitioncorp.com</a> or (855) 787-9615 to request an account be created.                                                                                                    |   |
| x   | х  | x  | Complete <b>Module 1: Introduction</b> of the Online ACCESS for ELLs: Administration training course.  This module provides background information about ACCESS Online, including the test's purpose, design, and materials, and clarifies your role in testing.                                                                                     | Online ACCESS for ELLs: Administration                                                                                                    |   |
| x   |    |    | Set up WIDA AMS accounts for Technology Coordinators and Test Administrators. <i>Tip:</i> If you need assistance, review the <u>Technology Coordinator Resources</u> , including the WIDA AMS User Guide, available in the Secure Portal.                                                                                                    | District Test Coordinators set up and give Test Administrators and district/school Technology Coordinators the appropriate permission sets within WIDA AMS and the WIDA Secure Portal.  DTCs are responsible for auditing district personnel lists in WIDA AMS annually to verify permissions are given to the correct district and school staff. Accounts must be inactivated when a district employee leaves, or the staff member is no longer responsible for ACCESS for ELLs test administrations.  The WIDA AMS User Guide pages 34-37 provides information and how-to steps to create and inactivate user accounts. |   |

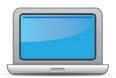

| DTC | SC | ΑT | Task                                                                                                    | State-specific Clarification                                                                                                    | <b>✓</b>                     |                                                                                                    |  |
|-----|----|----|----------------------------------------------------------------------------------------------------|----------------------------------------------------------------------------------------------------|------------------------------|----------------------------------------------------------------------------------------------------|--|
|     |    |    | Submit Pre-ID file to DRC.                                                                                               | The Idaho State Department of Education (SDE) uploads one WIDA AMS Pre-ID File to WIDA AMS at the end of November. The WIDA AMS Pre-ID File uses student data from the EL Student Summary List found within <u>ELMS</u> .                                                                                                    |                              |                                                                                                    |  |
| X   | X  |    |                                                                                                    | Prior to the State file upload, districts review student information to ensure student data is accurate and free of errors. Detailed information on the review process is referenced in Appendix 12 of the <a href="ELPA: Navigating WIDA Screener">ELPA: Navigating WIDA Screener</a> and ACCESS for ELLs Guidance <a href="Document">Document</a> . |                              |                                                                                                    |  |
| x   | v  | ĸ  | Complete <b>Module 2: Planning &amp; Logistics</b> in the Online ACCESS for ELLs: Administration training course.        | Review Appendix 12 of the, "ELPA: Navigating WIDA Screener and ACCESS for ELLs Guidance Document" to understand how the initial                                                                                                    |                              |                                                                                                    |  |
| ^   | ^  |    | This module focuses on ordering and returning materials, as well as managing, distributing, and securing test materials. | materials order is made, and the steps districts need to complete by end of November.                                                                                                    |                              |                                                                                                    |  |
| x   | х  | x  | x                                                                                                    | Order materials in WIDA A                                                                                                    | Order materials in WIDA AMS. | The State makes the initial materials order on behalf of all Idaho districts.  WIDA's test vendor – Data Recognition Corporation (DRC) – will use |  |
|     |    |    |                                                                                                    | the State's submitted WIDA AMS Pre-ID File to fulfill initial material orders (see "Submit Pre-ID File to DRC" row above).                                                                                                    |                              |                                                                                                    |  |
| x   | x  | x  | Discuss district and school technology needs and capacity to administer the online test with the Technology Coordinator. | It is of critical importance to understand the technology requirements necessary to successfully administer ACCESS for ELLs Online. District and School Test Coordinators and Test Administrators must ensure that the necessary updates to the district's configuration and student test devices have been made prior to testing.                    |                              |                                                                                                    |  |

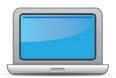

| DTC | SC | TA | Task                                                                                                    | State-specific Clarification                                                                                                    | ✓ |
|-----|----|----|----------------------------------------------------------------------------------------------------|----------------------------------------------------------------------------------------------------|---|
|     |    |    |                                                                                                    | <u>Technology Coordinator Resources</u> must be reviewed to ensure a valid and reliable set of scores are captured during the test window.                                                                                                    |   |
| x   | x  | x  | Complete <b>Module 3: Your Students</b> , <b>School and District</b> in the Online ACCESS for ELLs: Administration training course.  This module focuses on preparing a detailed testing schedule, preparing your students for testing, and assigning accommodations. | DTCs and SCs must understand the available assessment supports and accommodations for ACCESS for ELLs Online.  The Accessibility and Accommodations Manual must be consulted when special education and EL teams are reviewing and assigning supports and accommodations prior to a test administration.  Accommodations may also be assigned prior to the WIDA AMS Pre-ID file upload via ELMS. Reference Appendix 12 of the, "ELPA: Navigating WIDA Screener and ACCESS for ELLs Guidance Document" for detailed information.                                                                                                    |   |
| x   | x  | x  | Meet with all stakeholders regarding testing needs for students with an IEP or 504 plan. Refer to the Administrative Considerations section of the Accessibility and Accommodations Manual to consider testing needs for students who do not have an IEP or 504 plan. | It is necessary for IEP/504 teams to meet and review the available accommodations and supports available on each ACCESS for ELLs mode of administration prior to testing. It is the IEP/504 Plan team's responsibility to decide which tools, supports, and accommodations are assigned during each section of ACCESS for ELLs.  These decisions are based on the student's documented need(s) and should reflect the supports typically received during instruction. The WIDA Accessibility and Accommodations Manual, can be reviewed for specific descriptions of the available ACCESS for ELLs supports and accommodations.  *NOTE: Only students meeting the Idaho Alternate Assessment Participation Criteria are eligible to take WIDA Alternate ACCESS. A student becomes eligible if:  1. The student has a significant cognitive impairment AND |   |

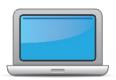

| DTC | SC | TA | Task                                                                                                    | State-specific Clarification                                                                                                    | <b>✓</b> |
|-----|----|----|----------------------------------------------------------------------------------------------------|----------------------------------------------------------------------------------------------------|----------|
|     |    |    |                                                                                                    | <ol> <li>The student is receiving academic instruction that is aligned with the Idaho Extended Content Standards AND</li> <li>The student's course of study is primarily adaptive skills oriented typically not measured by state or district/charter assessments AND</li> <li>The student requires extensive direct individualized instruction and substantial supports to achieve measurable gains in the grade- and age-appropriate curriculum</li> </ol> |          |
| x   | х  |    | In WIDA AMS, assign accommodations for students with an IEP or 504 plan.                                                                                                    | Accommodations can be assigned in the WIDA AMS manually between December 30, 2024 and February 28, 2025.                                                                                                    |          |
| x   | х  | х  | Finalize student counts. Add any new students to WIDA AMS and assign them to test registrations.                                                                                                    | Find more information in Test Management Online Help in WIDA AMS (look for the "?" icon at the top right hand corner of the screen).                                                                                                    |          |
| x   | х  | x  | Review student data for accuracy in WIDA AMS. Confirm that all students are listed in WIDA AMS and assigned to correct test sessions.  Optional: Enable Test Monitoring on test sessions as desired. See WIDA AMS User Guide for details.                                       | District Test Coordinators have access to their district's ACCESS for ELLs Online test registrations starting on December 30, 2024.                                                                                                    |          |
| x   | х  | X  | Complete <b>Module 4: Administering the Test</b> in the Online ACCESS for ELLs: Administration training course.  This module focuses on generating login credentials for test takers (test tickets), preparing space, materials, and equipment, and technology troubleshooting. | Prior planning and scheduling are essential to successfully test all ELs enrolled within a district in each language domain. The ACCESS for ELLs District and School Test Coordinator Manual and Test Administrator Manual outline scheduling recommendations.                                                                                                    |          |

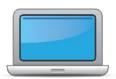

| DTC | SC | TA | Task                                                                                                    | State-specific Clarification                                                                                                    | <b>✓</b> |
|-----|----|----|----------------------------------------------------------------------------------------------------|----------------------------------------------------------------------------------------------------|----------|
| x   | x  | x  | Create a testing schedule. All <b>Kindergarten</b> and <b>Alternate ACCESS</b> test sessions are administered one-on-one. <i>Tip: Allow</i> several days at the end for makeup testing. See the <u>Test</u> <u>Coordinator Manual</u> for help with scheduling. | Idaho's ACCESS for ELLs test window is from January 27, 2025 to March 7, 2025. The last week of testing (February 28, 2025 – March 7, 2025) should be reserved as a make-up test window.  The Idaho SDE encourages districts to plan ahead to create a testing schedule that allows multiple opportunities for ELs to complete all sections of ACCESS for ELLs. Only students who complete all domains of ACCESS for ELLs receive an overall composite proficiency score.  Districts can reference the, "ACCESS Online Test Schedule Examples" as a reference. |          |
| x   | x  | x  | Plan a seating arrangement for testing areas. Verify that students are adequately spaced for the Speaking Test. Refer to Test Scheduling in Section 6 of the <u>Test Coordinator Manual</u> .                                                                   | The ratio of TAs and testers in a test registration must <b>not exceed 1:15</b> . If a test registration has more than 15 testers, two TAs should be present.  The number of students taking the Speaking domain during ACCESS for ELLs Online must <b>not exceed 5 students</b> .                                                                                                    |          |
| X   | х  | х  | Review "Pep Talks, Test Demo, and Test Practice" in Module 3 of the Online ACCESS For ELLs: Administration training course.                                                                                                    | It is highly recommend to have students take the practice test a few weeks prior to the summative ACCESS for ELLs assessment (ACCESS For ELLs Practice / Demo Test).                                                                                                    |          |
| x   |    |    | Plan communication for parents/family members about ACCESS for ELLs testing and upcoming testing schedule.                                                                                                    | Communication is necessary to prepare students and families for ACCESS for ELLs. The following links provide an overview of the ACCESS for ELLs summative assessment.  (中文, English, kreyòl ayisyen, Hmoob, Somali, español, tiếng Việt.                                                                                                    |          |

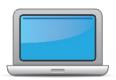

| DTC | SC | TA | Task                                                                                                    | State-specific Clarification                                                                                                    | ✓                                                                                                    |  |
|-----|----|----|----------------------------------------------------------------------------------------------------|----------------------------------------------------------------------------------------------------|----------------------------------------------------------------------------------------------------|--|
|     |    |    |                                                                                                    | It is recommended schools share testing dates, provide resources, and strategies on how to best prepare for ACCESS for ELLs with parents/family members.                                                                                                    |                                                                                                    |  |
| x   | х  | х  | Review "Managing Secure Materials" in Module 2 of the Online ACCESS for ELLs: Administration training course. | Districts must put into place security guarantees that protect the integrity of the test materials. See <a 2="" access="" additional="" administration="" course.<="" ells:="" for="" href="https://example.com/linearings.com/linearings.com/linearin&lt;/th&gt;&lt;th&gt;&lt;/th&gt;&lt;/tr&gt;&lt;tr&gt;&lt;th&gt;x&lt;/th&gt;&lt;th&gt;x&lt;/th&gt;&lt;th&gt;&lt;/th&gt;&lt;th&gt;Receive, inventory, and distribute test materials to designated sites/staff.&lt;/th&gt;&lt;th&gt;All materials are delivered to the district office and are then distributed to school sites by the DTC. It is imperative to inventory test materials as they arrive at the district and school sites. It is highly recommended to have a procedure to record how test materials are distributed and collected. This includes recording the names of who is responsible for the secure materials at each school site. DTCs and SCs are encouraged to use the Materials Packing List and supplied Inventory Checklist to ensure all materials are accounted for.  The district is responsible for any missing ACCESS for ELLs test materials not returned to DRC.&lt;/th&gt;&lt;th&gt;&lt;/th&gt;&lt;/tr&gt;&lt;tr&gt;&lt;th&gt;x&lt;/th&gt;&lt;th&gt;х&lt;/th&gt;&lt;th&gt;х&lt;/th&gt;&lt;th&gt;Review materials for correct amount and type. Report the amount and type of overage to the District Coordinator.&lt;/th&gt;&lt;th&gt;&lt;/th&gt;&lt;th&gt;&lt;/th&gt;&lt;/tr&gt;&lt;tr&gt;&lt;th&gt;x&lt;/th&gt;&lt;th&gt;х&lt;/th&gt;&lt;th&gt;&lt;/th&gt;&lt;th&gt;Review " in="" materials"="" module="" of="" online="" ordering="" th="" the="" training=""><th>TAs and SCs needing additional materials should contact their DTC about obtaining additional materials.  Districts are only allowed to make one additional materials order during the ACCESS for ELLs test window. Material should be sent directly to the district office and be distributed by the DTC to the SC.</th><th></th></a> | TAs and SCs needing additional materials should contact their DTC about obtaining additional materials.  Districts are only allowed to make one additional materials order during the ACCESS for ELLs test window. Material should be sent directly to the district office and be distributed by the DTC to the SC. |  |

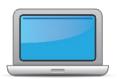

| DTC | SC | TA | Task                                                                                                    | State-specific Clarification                                                                                                    | <b>✓</b> |
|-----|----|----|----------------------------------------------------------------------------------------------------|----------------------------------------------------------------------------------------------------|----------|
| X   | х  | х  | Verify information on Pre-ID Labels is accurate. If necessary, edit information in WIDA AMS.                                                                                                    |                                                                                                    |          |
| x   | х  | х  | Check District/School Labels for accuracy. Contact <a href="DRC Customer Support">DRC Customer Support</a> if information is incorrect.                                                                                                    |                                                                                                    |          |
| x   | x  | x  | Print test tickets and test rosters. Securely store according to state and local policies.  Review "Test Tickets & Rosters" in Module 4 of the Online ACCESS for ELLs: Administration training course.                                                                                                    | Reference the "Assessment Integrity Guide" and the "Assessment Observation Checklist" to review State policies around test integrity. |          |
| x   | х  | х  | Review test tickets for accuracy of demographic information and accommodations.                                                                                                    | Test tickets are considered secure test materials and should be kept secure at all times.                                             |          |
| X   | х  | x  | Kindergarten, Alternate only – Apply labels to test booklets.  Bubble in demographic information and apply a District/School Label to test booklets that do not have Pre-ID Labels.                                                                                                    |                                                                                                    |          |
| X   | х  | x  | Watch the <b>Administering the Test</b> module, located in the <i>Online ACCESS for ELLs: Administration</i> course. <b>Kindergarten</b> Complete the <i>Kindergarten ACCESS for ELLs: Administration and Scoring</i> training course. <b>Alternate</b> Complete the <i>Alternate ACCESS: Administration and Scoring</i> training course. |                                                                                                    |          |

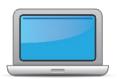

| DTC | SC | TA | Task                                                                                                    | State-specific Clarification                                                                                                    | ✓ |
|-----|----|----|----------------------------------------------------------------------------------------------------|----------------------------------------------------------------------------------------------------|---|
| x   | х  | х  | <ul> <li>Have students view <u>Test Demos</u> and try <u>Test Practice</u> items.</li> <li>Review "Preparing Your Students" in Module 3 of the Online ACCESS for ELLs: Administration training course.</li> <li>Kindergarten Test administrators review Listening and Speaking sample items</li> <li>Alternate Test administrators review sample items</li> </ul>                | This action is highly recommended for all Idaho ELs prior to ACCESS for ELLs test administration.                                                                                                    |   |
| x   | х  |    | Review "Tracking Site Completion Status" in Module 2 of the Online ACCESS for ELLs: Administration training course.  New for 2024-25: Student Status and Test Status features in the Operational Dashboard in WIDA AMS have replaced status reports, online testing statistics, and the student status dashboard. Find the Operational Dashboard in WIDA AMS Reporting Services. | Unless an accommodation has been assigned that allows a student to take multiple days to complete a specific language domain, DTCs and SCs must ensure all test registration are complete at the end of a test each day. See WIDA AMS User Guide > Status Reports > Daily Cumulative Student Status Report.                                                          |   |
| X   | х  | х  | Pass required certification quiz(zes). Quizzes are located within the training courses.                                                                                                    | All TAs must train and certify for the specific grade-level cluster and language domain(s) they will be administering. All DTCs, SCs, and TAs must review the Test Administrator Manual prior to the 2025 ACCESS for ELLs test administration.  DTCs and SCs must be trained and certified annually to ensure appropriate test administration protocols are present. |   |
| x   | x  | x  | Ensure all staff involved in testing are certified according to state requirements, have completed required training, and understand how to follow test security and confidentiality procedures.                                                                                                    | Districts are to keep a physical copy of all DTC, SC, and TA certifications, signed copies of the WIDA NDUA, and signed copies of the Idaho SDE Assessment Confidentiality Agreement on-site.  These documents must be kept on site for a minimum of two years.                                                                                                    |   |

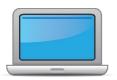

# **During Testing**

| DTC | SC | TA | Task                                                                                                    | State-specific Clarification                                                                                                    | • |
|-----|----|----|----------------------------------------------------------------------------------------------------|----------------------------------------------------------------------------------------------------|---|
|     | x  | x  | Set up the testing room according to the <u>Test Administrator</u> <u>Manual</u> . For group settings, ensure students are seated far enough apart to avoid distractions.                                                                                                    | In addition to the ACCESS for ELLs TAM, DTCs, SCs, and TAs must ensure that elements found within the, "Assessment Observation Checklist" are present during testing.                                                               |   |
|     | x  | х  | Gather test administration materials: Test Administrator Script(s),<br>Test Administrator Manual, test tickets, test roster, Writing<br>Booklets, #2 pencils, clock, etc.                                                                                                    |                                                                                                    |   |
| X   | x  | х  | Ensure testing devices are ready and distribute necessary materials to students (e.g., booklets, pencils, headsets).                                                                                                    | Ensure headsets are consistent with the recommended DRC <u>headset</u> <u>specifications</u> .                                                                                                    |   |
| X   | x  | х  | Distribute test tickets to students and verify information on ticket matches student's test plan.                                                                                                    |                                                                                                    |   |
| X   | х  | х  | Follow all directions provided in the manuals and scripts. Monitor students to ensure test security.                                                                                                    |                                                                                                    |   |
| X   | х  | х  | After students have completed the Listening and Reading tests, run a Tier Placement Report in WIDA AMS.  View "Screencast: Tier Placement Information" in the "Test Day: Listening & Reading" section of Module 4 of the Online ACCESS for ELLs: Administration training course to learn how to export registration details in WIDA AMS. | This step is especially important for grades 1-3. The Tier Placement Report informs TAs on which Writing tier student response booklet to administer to each student and whether the student is identified for pre-tier A Speaking. |   |
| X   | x  | x  | Apply labels to Grades 1-3 Writing Test Booklets. Bubble in demographic information and apply a District/School Label to test booklets that do not have Pre-ID Labels. To avoid erroneous or incomplete student reports, ensure bubbled student information matches record in WIDA AMS.                                                  | Only use a number two pencil to complete bubbling.                                                                                                    |   |

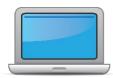

## **During Testing**

| DTC | SC | TA | Task                                                                                                    | State-specific Clarification                                                                                                    | ✓ |
|-----|----|----|----------------------------------------------------------------------------------------------------|----------------------------------------------------------------------------------------------------|---|
|     | х  | x  | Report additional material needs to the District Test Coordinator when applicable.                                                                                                    | The additional test materials ordering window in AMS will be open from January 13, 2025 to February 28, 2025.                                                                                                    |   |
| x   |    |    | <ul> <li>Keep track of all material requests from schools during testing and place one additional materials order prior to the end of the testing window. Contact SEA if additional District/School Labels are needed.</li> <li>Review "Ordering Additional Materials" in Module 2 of the Online ACCESS for ELLs: Administration training course.</li> <li>Refer to the Secure Material Tracking Report in WIDA AMS under My Applications &gt; Scoring and Reporting &gt; Reporting Services.</li> <li>Select "Published Reports" from the menu in the top left of the</li> </ul> | Additional orders must be ordered under the "_District-Level Additional Orders Only Site – WWWW" school field.                                                                                                    |   |
|     |    |    | screen for a full list of all materials sent to your school/district.                                                                                                    |                                                                                                    |   |
| x   | x  | x  | Securely store all testing materials in between test sessions.                                                                                                    | All secure test materials should be kept in a locked location when not in use. It is recommended that districts and schools have a documented procedure to check-out/check-in secure materials, and that each team member understands this process. |   |
|     | х  | x  | Collect and account for all test materials. Return them to the Test Coordinator.                                                                                                    |                                                                                                    |   |

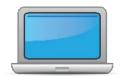

## **After Testing**

| DTC | SC | ΑT | Task                                                                                                    | State-specific Clarification                                                                                                    | ✓ |
|-----|----|----|----------------------------------------------------------------------------------------------------|----------------------------------------------------------------------------------------------------|---|
| x   | х  | х  | Watch the <b>After Testing</b> module, located in the <i>Online ACCESS for ELLs: Administration</i> course.                                                                                                    |                                                                                                    |   |
| x   | х  |    | Collect test materials from Test Administrators once testing is completed at each testing site.                                                                                                    |                                                                                                    |   |
| x   | x  |    | Ensure all accommodations and Do Not Score codes are correctly marked on the booklet or in WIDA AMS. See Test Coordinator Manual and <i>Viewing and Editing a Registration</i> in Test Management Online Help in WIDA AMS for guidance on entering Do Not Score codes. |                                                                                                    |   |
| x   | х  |    | Prepare test materials for return. Refer to Returning Test Materials in Section 3 of the Test Coordinator Manual.                                                                                                    | Test materials MUST be returned no later than <b>March 14, 2025</b> . If materials are not returned by this date, reporting and future funding can be impacted.                                                                                                    |   |
| x   | х  |    | Return test materials to DRC. Refer to the <b>Secure Material Tracking Report in WIDA AMS</b> under Reporting Services > Published Reports for a full list of all materials sent to your school/district and returned to DRC.                                          | Unused Pre-ID labels and scratch paper must be destroyed locally once the testing window has closed.  Non-Secure materials including the Test Administrator Manual, Test Coordinator Manual, and Online Test Administrator Script for Grades 4-12 are not required to be returned to DRC. Refer to Returning Test Materials in Section 3 of the Test Coordinator Manual for a full list of secure and non-secure materials. |   |
| x   | x  |    | Complete <b>Module 5: Test Scores</b> in the Online ACCESS for ELLs: Administration training course.  This module focuses on data validation, accessing score reports, and effectively communicating test scores.                                                      |                                                                                                    |   |

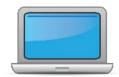

## **After Testing**

| DTC | SC | ТА | Task                                                                                  | State-specific Clarification                                                                                                    | <b>✓</b> |
|-----|----|----|---------------------------------------------------------------------------------------|----------------------------------------------------------------------------------------------------|----------|
| X   | х  |    | Complete data validation process.                                                     | The LEA Pre-Reporting Data Validation window is open from March 27, 2025 to April 2, 2025.                                                                                                    |          |
| x   | x  |    | Review and distribute score reports to designated sites/staff.                        | ACCESS for ELLs and WIDA Alternate ACCESS score reports will be available in WIDA AMS on May 7, 2025. Physical Individual Student Reports will be delivered to districts between May 16, 2025 and May 19, 2025.              |          |
| x   | x  |    | Communicate with students' parents/family members about ACCESS for ELLs test results. | IDAPA code 08.02.03.111.05.(b) requires districts to communicate individual assessment results within three weeks of receiving scores.  Reports must be delivered in a language that is comprehensible to the parent/family. |          |